# Notes de version de Sun Java™ System Connector pour Microsoft Outlook

Version 7 2005T1

Référence 819-1060

### **Dernière mise à jour : 1er février 2005**

Ces notes de version contiennent des informations importantes connues au moment de la commercialisation de la version 7 2005T1 de Sun Java™ System Connector pour Microsoft Outlook (également appelé Connector pour Microsoft Outlook). Vous y trouverez des renseignements sur les nouvelles fonctions, les améliorations, les restrictions et problèmes connus, les notes techniques, etc. Prenez connaissance de ce document avant de commencer à utiliser Sun Java System Connector pour Microsoft Outlook 7 2005T1.

La version la plus récente de ces notes de version est disponible à l'adresse <http://docs.sun.com/doc/819-1060>. Consultez ce site Web avant d'installer et de configurer votre logiciel, puis régulièrement, pour obtenir les manuels et les notes de version les plus récents.

Veuillez vous reporter à la section [« Nouveautés de cette version »](#page-3-0) pour plus d'informations sur les nouvelles fonctions de cette version.

Ces notes de version comprennent les sections suivantes :

- [Historique de révision des notes de version](#page-1-0)
- [À propos de Sun Java System Connector pour Microsoft Outlook, version 7 2005T1](#page-1-1)
- [Bogues résolus dans la présente version](#page-6-0)
- [Notes d'installation et de configuration](#page-13-0)
- [Configuration de Sun Java System Calendar Server](#page-14-0)
- [Mappage des dossiers système et interopérabilité avec Communications Express](#page-20-0)
- [Restrictions et problèmes connus](#page-23-0)
- [Comment signaler des problèmes et apporter des commentaires](#page-32-0)
- [Ressources Sun supplémentaires](#page-33-0)

Des adresses URL de sites tiers, qui renvoient à des informations complémentaires connexes, sont référencées dans ce document.

**REMARQUE** Sun décline toute responsabilité quant à la disponibilité des sites tiers mentionnés. Sun ne garantit pas le contenu, la publicité, les produits et autres matériaux disponibles sur ces sites ou dans ces ressources, ou accessibles par leur intermédiaire, et ne saurait en être tenu pour responsable. Par ailleurs, la responsabilité de Sun ne saurait être engagée en cas de dommages ou de pertes, réels ou supposés, occasionnés par, ou liés à, l'utilisation du contenu, des produits ou des services disponibles sur ces sites ou dans ces ressources, ou accessibles par leur biais, ou encore à la confiance qui a pu leur être accordée.

# <span id="page-1-0"></span>Historique de révision des notes de version

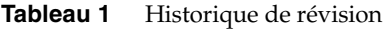

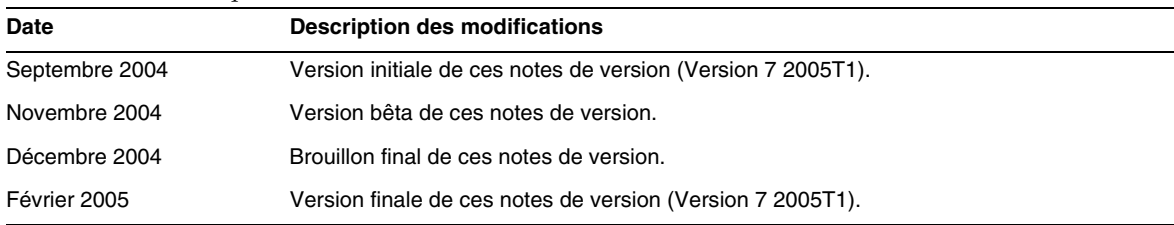

# <span id="page-1-1"></span>À propos de Sun Java System Connector pour Microsoft Outlook, version 7 2005T1

Sun Java System Connector pour Microsoft Outlook permet d'utiliser Outlook en tant que client local avec Sun Java Enterprise System.

Connector pour Microsoft Outlook est un plug-in Outlook qui doit être installé sur l'ordinateur de bureau de l'utilisateur final. Connector pour Microsoft Outlook interroge Sun Java System Messaging Server pour obtenir les hiérarchies de dossiers et les messages électroniques. Il convertit ces informations en propriétés MAPI (Messaging API) qu'Outlook peut afficher. De même, il utilise le protocole WCAP pour interroger Sun Java System Calendar Server sur les événements et les tâches qui sont ensuite convertis en propriétés MAPI. Avec ce modèle, Sun Java System Connector pour Microsoft Outlook crée une vue Outlook utilisateur à partir de deux sources d'informations : la messagerie à partir de Messaging Server et les informations sur le calendrier à partir de Calendar Server.

Lorsque l'utilisateur crée et modifie des éléments via Outlook, Connector pour Microsoft Outlook transmet le nouveau message au serveur approprié selon le type du message. Il envoie les messages électroniques sortants à un serveur de messagerie SMTP afin de les transmettre, et renvoie les messages électroniques modifiés au dossier IMAP de l'utilisateur pour les stocker. Les nouveaux événements et tâches du calendrier sont convertis en un format standard et stockés dans la base de données de Calendar Server.

Sun Java System Connector pour Microsoft Outlook 7 2005T1 inclut une prise en charge du service de carnet d'adresses. Ce service utilise le protocole WABP et permet aux utilisateurs d'accéder à leur carnet d'adresses personnel à partir d'Outlook et de Sun Java System Communications Express.

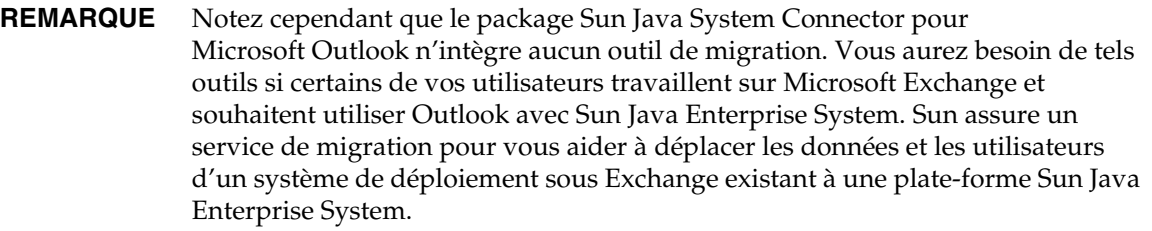

Cette section inclut :

- [Nouveautés de cette version](#page-3-0)
- [Principales fonctions de Sun Java System Connector pour Microsoft Outlook](#page-3-1)
- [Configuration système requise](#page-5-0)

# <span id="page-3-0"></span>Nouveautés de cette version

Connector pour Microsoft Outlook 7 2005T1 de Sun Java System offre notamment les nouvelles fonctionnalités suivantes :

- Prise en charge d'Outlook 2003
- Un fournisseur de stockage pour la messagerie, le calendrier, les tâches et les contacts
- Stockage sur le serveur des dossiers Outlook par défaut, des dossiers Éléments envoyés et Brouillons, qui sont accessibles à partir d'autres clients de messagerie
- Le dossier des contacts d'Outlook est mappé au service de carnet d'adresses et figure dans Sun Java System Communications Express
- Prise en charge des fonctions Rechercher et Recherche avancée
- Prise en charge des fonctions Organiser et Assistant Gestion des messages d'Outlook
- Rappels et notifications du bureau Outlook
- Amélioration de l'interopérabilité entre Sun Java System Communications Express et Outlook
- Mise à niveau transparente de la version précédente
- Conversion des profils IMAP/POP en profils Sun Java System Connector pour Microsoft Outlook 7 2005T1

# <span id="page-3-1"></span>Principales fonctions de Sun Java System Connector pour Microsoft Outlook

Les principales fonctionnalités et caractéristiques de la version 7.0 sont les suivantes :

- Accès à Sun Java System Messaging Server et à Sun Java System Calendar Server
- Accès aux dossiers de messagerie électronique du Messaging Server via IMAP4
- Accès aux données du calendrier (événements, rendez-vous) et aux tâches stockées dans Calendar Server via WCAP
- Accès à l'annuaire de l'entreprise via LDAP
- Accès aux contacts stockés sur le serveur du carnet d'adresses
- Fonctions de messagerie standard d'Outlook :
	- ❍ Création de messages, réponse à des messages et transfert de messages
	- ❍ Utilisation de Microsoft Word pour rédiger et modifier les messages
	- ❍ Utilisation du correcteur orthographique et chiffrement du corps du message
	- ❍ Saisie automatique de l'adresse dans les en-têtes de messages
	- ❍ Ajout de signatures aux messages
- Partage de dossiers de messagerie entre plusieurs utilisateurs
- Abonnement aux dossiers de messagerie d'autres utilisateurs
- Fonctions de calendrier standard :
	- ❍ Création de rendez-vous et d'événements (journée entière, périodiques, publics, privés)
	- ❍ Modification d'événements
	- ❍ Vérification de la disponibilité
	- ❍ Suggestion d'autres horaires pour les événements
	- ❍ Suivi des réponses aux demandes d'événement
- Planification de groupe basée sur le courrier électronique
- Partage de calendrier avec d'autres utilisateurs et définition d'autorisations relatives aux calendriers partagés
- Abonnement aux calendriers d'autres utilisateurs
- Délégation de l'accès aux calendriers à d'autres utilisateurs
- Fonctions spécifiques aux tâches (nouvelle tâche, modification de tâche)
- Règles côté client associées aux dossiers et aux types de données
- Accès aux notes et au journal à partir du bureau uniquement
- Accès hors ligne à la messagerie et au calendrier en lecture seule uniquement
- Interopérabilité avec le client Web (Communications Express)

# <span id="page-5-0"></span>Configuration système requise

La configuration système minimale requise et la configuration recommandée pour Sun Java System Connector pour Microsoft Outlook sont détaillées ci-dessous.

- Systèmes d'exploitation :
	- ❍ Microsoft Windows 2000 (Service Pack 3 ou ultérieur)
	- ❍ Microsoft Windows XP (Service Pack 1 ou ultérieur)
	- ❍ Microsoft Windows 2003
- Versions de Microsoft Outlook :
	- ❍ Outlook 2000 SP3 (mode groupe de travail)
	- ❍ Outlook 2002 SP2
	- ❍ Outlook 2003
- Sun Java System Calendar Server 6 2005Q1

**REMARQUE** Les clients de Calendar Server ayant déployé des versions précédentes de Sun Java System Calendar Server doivent faire appel aux services professionnels de Sun afin de convertir et de migrer leurs données vers le nouveau format. Sun offre des services professionnels. La migration est requise pour utiliser Outlook : elle est nécessaire en raison des changements apportés à la technologie sous-jacente de stockage et de gestion des événements périodiques. Les nouveaux utilisateurs de Calendar Server 6 2004Q2 ou ultérieur n'ont pas besoin de recourir à un service de migration.

• Sun Java System Messaging Server 6 2005Q1

**REMARQUE** Calendar Server et Messaging Server sont tous deux fournis avec Sun Java Enterprise System. Vous pouvez télécharger Sun Java Enterprise System à partir du site : [http://wwws.sun.com/software/download/java\\_system.html](http://wwws.sun.com/software/download/java_system.html.).

• Assistant Publication de sites Web (requis pour Outlook 2000 uniquement)

Si vous utilisez Windows 2000, vérifiez la présence du fichier programme Wpwiz.exe pour savoir si l'Assistant Publication de sites Web est installé sur votre ordinateur. Par exemple, si vos programmes sont installés sur le lecteur C, vérifiez que le fichier se trouve à l'emplacement suivant :

C:\Program Files\Web Publish\Wpwiz.exe

Vous pouvez également rechercher le fichier Wpwiz.exe à l'aide de la commande Rechercher du menu Démarrer.

Si l'Assistant Publication de sites Web n'est pas installé sur votre ordinateur Windows 2000, vous pouvez le télécharger à partir du site :

<http://www.microsoft.com/downloads/release.asp?ReleaseID=22658&area=search&ordinal=2>

**REMARQUE** Le site précise que ce téléchargement de l'Assistant Publication de sites Web est destiné à Windows 95 et Windows NT 4.0, mais il est en fait également destiné à Windows 2000.

• Service LDAP de Microsoft Outlook (requis pour Outlook 2000 uniquement)

Pour l'installer, l'administrateur peut copier l'intégralité du CD Microsoft Office/Outlook et le placer sur un lecteur réseau. Il en indique l'emplacement dans le programme de déploiement de l'ordinateur de bureau. Le programme d'installation de l'utilisateur final installe ensuite le service LDAP à partir de l'emplacement indiqué. Pour en savoir plus, consultez la section « Desktop Deployment Toolkit Components » du manuel *Sun Java System Connector for Microsoft Outlook Deployment Planning Guide*.

# <span id="page-6-0"></span>Bogues résolus dans la présente version

Le tableau ci-dessous répertorie les bogues résolus dans Sun Java System Connector pour Microsoft Outlook 7 2005T1 :

| Référence | <b>Description</b>                                                                                                    |
|-----------|----------------------------------------------------------------------------------------------------|
| 4847396   | Les informations qui s'affichent dans la zone de texte de la fonction Recherche<br>avancée sont incorrectes.                                              |
| 4847399   | La recherche dans plusieurs dossiers est impossible.                                                                                                    |
| 4859791   | Les messages Content-Type: Message/External-body; entraînent parfois des<br>messages d'erreur.                                                            |
| 4863702   | Le passage d'un dossier à un autre est très lent.                                                                                                    |
| 4868065   | Le nombre de messages non lus qui s'affiche en regard du nom du dossier dans<br>la liste des dossiers disparaît après fermeture et redémarrage d'Outlook. |
| 4875159   | Après modification de la configuration SMTP, aucune invite ne s'affiche pour<br>redémarrer Outlook.                                                       |

**Tableau 2** Problèmes résolus dans Sun Java System Connector pour Microsoft Outlook 7 2005T1

| Référence | <b>Description</b>                                                                                                    |
|-----------|----------------------------------------------------------------------------------------------------|
| 4896255   | La recherche avancée n'effectue pas de recherche dans les sous-dossiers.                                                                                                    |
| 4897393   | La délégation des tâches via e-mail ne fonctionne pas.                                                                                                    |
| 4922173   | La recherche via la fonction Recherche avancée ne fonctionne pas toujours.                                                                                                    |
| 4940150   | Lorsque Outlook est lancé après son installation, la mention « Mail Folders »<br>(Boîte aux lettres) apparaît au lieu de « Mail Folders - <i>utilisateur</i> » (Boîte aux<br>lettres - utilisateur) pour le dossier des courriers. |
| 4940600   | Le déplacement ou la suppression d'un nombre important de messages utilise<br>une grande quantité de mémoire virtuelle.                                                                                                    |
| 4948302   | Un message d'erreur s'affiche lors de l'ouverture du dossier Mail Folders (Boîte<br>aux lettres).                                                                                                    |
| 4952502   | L'archivage automatique par défaut échoue.                                                                                                    |
| 4956527   | Les informations HTML sont perdues lorsque les messages sont transférés des<br>dossiers de courrier vers les dossiers personnels.                                                                                                  |
| 4956951   | Le formatage des messages inclus in-line rend la lecture des messages difficile.                                                                                                    |
| 4956973   | L'envoi différé des messages ne fonctionne pas ; les messages sont<br>immédiatement envoyés.                                                                                                    |
| 4957915   | Outlook s'arrête si un message s'ouvre avec une boîte de dialogue non modale.                                                                                                    |
| 4963422   | Aucun son n'est lu à l'arrivée d'un nouveau message.                                                                                                    |
| 4967870   | Rien ne s'affiche dans Afficher la source du message.                                                                                                    |
| 4969685   | Lorsque vous vous connectez à différents serveurs IMAP, vous ne pouvez vous<br>connecter qu'à un seul d'entre eux si l'ID utilisateur diffère des autres.                                                                          |
| 4971548   | Si vous changez de fuseau horaire, puis créez des événements, un message<br>d'erreur s'affiche.                                                                                                    |
| 4972452   | Des erreurs IMAP non fatales s'affichent fréquemment.                                                                                                    |
| 4972581   | Outlook Aujourd'hui affiche « AAAAAAAAAAA 9999 » au lieu de la boîte de<br>réception et le nombre de messages.                                                                                                    |
| 4972488   | Le dossier Éléments envoyés n'affiche pas les bons en-têtes de colonne.                                                                                                    |
| 4973326   | Lors de la configuration du déplacement automatique des messages d'un dossier<br>à un autre dans l'Assistant Gestion des messages, l'option APPEND est<br>implémentée au lieu de l'option COPYUID.                                 |
| 4973364   | L'exécution de règles sur les dossiers SUN One crée une copie des messages<br>dans le dossier Éléments supprimés.                                                                                                    |
| 4975053   | Les listes de contrôle d'accès IMAP des dossiers partagés ne sont pas reflétées<br>dans le menu des dossiers.                                                                                                    |
| 4975781   | L'Assistant Gestion des messages n'enregistre pas les nouvelles règles<br>lorsqu'elles sont créées avec l'option Outils->Organiser.                                                                                                |

**Tableau 2** Problèmes résolus dans Sun Java System Connector pour Microsoft Outlook 7 2005T1 *(Suite)*

| Référence          | <b>Description</b>                                                                                                    |
|--------------------|----------------------------------------------------------------------------------------------------|
| 4978479            | L'exécution de l'archivage automatique génère souvent des erreurs.                                                                                                    |
| 4978639            | Outlook s'arrête si vous récupérez des événements d'un calendrier partagé qui<br>n'existe plus.                                                                                                    |
| 4998013            | Connector pour Outlook doit prendre en charge l'authentification par proxy de la<br>messagerie et du calendrier.                                                                                                    |
| 4999355            | La fonctionnalité Regrouper par ne fonctionne pas.                                                                                                    |
| 5004532            | L'icône de tri du courrier s'affiche parfois sous la forme d'un carré noir pour<br>certains messages.                                                                                                    |
| 5004583            | Impossible de s'abonner à des calendriers partagés avec AUTH LDAP.                                                                                                    |
| 5010845            | La fonction glisser-déposer n'est pas disponible lorsque l'utilisateur utilise les<br>messages Brouillons.                                                                                                    |
| 5010847            | Les raccourcis Outlook ne permettent pas de vider le dossier des éléments<br>supprimés.                                                                                                    |
| 5016361            | Aucun message d'erreur ne s'affiche lorsque SMTP est configuré sur le<br>mauvais port.                                                                                                    |
| 5018787            | Mode hors connexion requis.                                                                                                    |
| 5020857            | Impossible d'afficher les dossiers CREATED IMAP.                                                                                                    |
| 5020884            | Les autres services Sun Java System disparaissent si Connector pour<br>Microsoft Outlook est configuré en premier.                                                                                                    |
| 5021228            | Les événements Journée entière créés dans Outlook ne sont pas correctement<br>synchronisés avec Calendar Server.                                                                                                    |
| 5021880 et 5021881 | Le passage du mode connexion au mode hors connexion ne s'effectue pas<br>correctement.                                                                                                    |
| 5022081            | Si la connexion à Messaging Server est impossible, un message d'erreur doit<br>demander à l'utilisateur de vérifier le port IMAP.                                                                                                |
| 5022132            | Des messages d'erreur s'affichent lors du passage en mode hors connexion.                                                                                                    |
| 5022134            | Affichage de la boîte de dialogue « download operation complete » (opération<br>de téléchargement terminée) après annulation de l'opération « download all<br>message parts » (téléchargement de toutes les parties du message). |
| 5022136            | Outlook se bloque en mode hors connexion.                                                                                                    |
| 5028486            | Erreur de Boîte aux lettres et d'adresse.                                                                                                    |
| 5035806            | Impossible de définir les indicateurs de message sous la boîte aux lettres.                                                                                                    |
| 5036620            | Les options de disponibilité ne s'affichent pas dans l'environnement<br>linguistique coréen.                                                                                                    |
| 5036638            | Impossible d'envoyer ou de recevoir des messages si Calendar Server<br>n'est pas en service.                                                                                                    |

**Tableau 2** Problèmes résolus dans Sun Java System Connector pour Microsoft Outlook 7 2005T1 *(Suite)*

| Référence | <b>Description</b>                                                                                                    |
|-----------|----------------------------------------------------------------------------------------------------|
| 5038117   | Le comportement des événements publics dans l'environnement linguistique<br>coréen est anormal.                                                  |
| 5040296   | Traduction ambiguë dans la boîte de dialogue du journal de débogage dans<br>l'environnement linguistique coréen.                                 |
| 5040299   | Impossible de définir le journal des messages sur Important dans<br>l'environnement linguistique coréen.                                         |
| 5040590   | Référence au produit Syntegra : « Nom du dossier IMAPSP » sous l'onglet IMAP.                                                                    |
| 5040600   | La fonction « Ne pas envoyer avant » ne fonctionne pas.                                                                                          |
| 5041368   | Les autorisations de la boîte de dialogue des propriétés pour le calendrier ne sont<br>pas enregistrées.                                         |
| 5055248   | Des raccourcis inutiles sont créés lors de la création d'un profil.                                                                              |
| 5055268   | La date d'échéance des tâches modifiée dans Communications Express n'est<br>pas correctement définie.                                            |
| 5056712   | Le numéro de version/build du package de l'administrateur n'est pas correct.                                                                     |
| 5070423   | Accès à la vue du calendrier impossible.                                                                                                    |
| 5073902   | Si une règle de transport SMTP est activée, Outlook se bloque dans la DLL<br>istore32.dll.                                                       |
| 5075486   | Lorsque l'utilisateur envoie un message après avoir modifié son mot de passe,<br>SMTP ne l'invite pas à entrer ce dernier.                       |
| 5079412   | Les options de livraison des futurs messages ne fonctionnent pas correctement.                                                                   |
| 5082676   | Demande de modification de l'emplacement par défaut des messages envoyés.                                                                        |
| 5083176   | Les dossiers Messaging Server doivent s'afficher dans une seule arborescence.                                                                    |
| 5089811   | Login. wapb doit utiliser la fonction POST pour récupérer le nom d'utilisateur et le<br>mot de passe.                                            |
| 5089819   | Les informations de contact comportant des données autres que ASCII ne sont<br>pas correctement enregistrées sur le serveur Address Book Server. |
| 5091189   | Outlook s'arrête sur un message particulier.                                                                                                    |
| 5091830   | Les calendriers partagés ne sont pas synchronisés dans Outlook 2003.                                                                             |
| 5091856   | Impossible de recevoir du courrier dans Outlook 2003 sans se déconnecter, puis<br>se reconnecter à Outlook.                                      |
| 5092905   | Le nombre de messages non lus n'est pas mis à jour.                                                                                              |
| 5092911   | L'état du courrier dans le volet de visualisation n'est pas modifié.                                                                             |
| 5096175   | Le calendrier auquel l'utilisateur s'est abonné ne peut s'afficher dans la vue<br>multi-calendrier.                                              |

**Tableau 2** Problèmes résolus dans Sun Java System Connector pour Microsoft Outlook 7 2005T1 *(Suite)*

| Référence | <b>Description</b>                                                                                                    |
|-----------|----------------------------------------------------------------------------------------------------|
| 5096237   | Requiert une installation en mode silencieux de Connector pour Outlook sur<br>l'ordinateur de bureau.                                                             |
| 5096471   | Outlook Aujourd'hui n'affiche pas le nombre de messages pour les dossiers<br>Courrier.                                                                            |
| 5096508   | La page de propriétés d'un dossier de courrier affiche un message d'erreur.                                                                                       |
| 5096595   | L'utilisateur peut glisser-déposer des sous-dossiers dans le dossier Eléments<br>supprimés.                                                                       |
| 5098357   | Les confirmations de lecture demandées ne sont pas envoyées.                                                                                                    |
| 5098381   | Outlook 2000 crée parfois des PST nommés S1OC.pst pour un profil de la<br>version 7.0.                                                                            |
| 5102603   | Une fois la session arrivée à expiration, il n'est pas possible d'enregistrer les<br>modifications apportées aux contacts.                                        |
| 5104567   | Les messages envoyés sont enregistrés en tant que messages non lus.                                                                                               |
| 5104590   | Le calendrier Outlook vide appelle calstore_fetch_deletedcomponents.wcap lors<br>de la synchronisation.                                                           |
| 5108655   | Les messages disparaissent et réapparaissent dans les dossiers de courrier.                                                                                       |
| 5108671   | Les messages sont bloqués dans le dossier Boîte d'envoi (Outlook 2000).                                                                                           |
| 5109876   | Les messages contextuels codés en dur pour la double réservation ne sont pas<br>autorisés.                                                                        |
| 5110409   | Outlook XP se bloque lors de sa fermeture.                                                                                                    |
| 6174594   | Impossible de supprimer l'intégralité des valeurs des champs de contacts,<br>catégories et téléphone dans les entrées des contacts.                               |
| 6175178   | Les messages restaurés sont perdus après la synchronisation avec le serveur.                                                                                      |
| 6178783   | Certains messages s'affichent au format HTML brut.                                                                                                    |
| 6179042   | Lors de la mise à niveau de la version 6.0 vers la version 7.0, les fichiers pst de la<br>version 6.0 ne sont pas associés aux profils de la version 7.0.         |
| 6179061   | La mise à niveau de la version 6.0 (avec un fichier pst protégé par mot de passe)<br>vers la version 7.0 échoue.                                                  |
| 6179102   | L'option « Associate all existing desktop data » doit être activée par défaut pour<br>la conversion/mise à niveau.                                                |
| 6179150   | Le programme d'installation ne respecte pas l'ordre d'affichage des contacts<br>défini par le protocole LDAP.                                                     |
| 6179702   | La boîte de dialogue des mots de passe s'affiche à trois reprises lorsque<br>l'utilisateur crée un profil sans activer l'option d'enregistrement du mot de passe. |
| 6179799   | La liste de distribution des Contacts n'affiche pas les membres du groupe après<br>la synchronisation.                                                            |

**Tableau 2** Problèmes résolus dans Sun Java System Connector pour Microsoft Outlook 7 2005T1 *(Suite)*

| Référence | <b>Description</b>                                                                                                    |
|-----------|----------------------------------------------------------------------------------------------------|
| 6180358   | Les messages enregistrés dans le dossier Brouillons ne peuvent être modifiés.                                                                                     |
| 6180398   | Le programme d'installation affiche des messages d'erreur incorrects.                                                                                             |
| 6181064   | Une erreur se produit lors de l'ouverture d'un groupe de contacts dans Address<br>Book Server.                                                                    |
| 6181347   | Des messages bloquent Outlook 2003.                                                                                                    |
| 6181761   | La délégation d'événements ne fonctionne pas correctement.                                                                                                    |
| 6181833   | Des pièces jointes vides sont reçues lors du transfert de messages<br>intégrés (inline).                                                                          |
| 6182216   | Les utilisateurs LDAP ne sont plus affichés dans la liste de distribution Outlook.                                                                                |
| 6182370   | L'ancien numéro de version et l'ancien nom du produit demeurent.                                                                                                  |
| 6182627   | Problème de dimensionnement de la fenêtre de l'Assistant de configuration<br>des profils.                                                                         |
| 6182700   | Certaines chaînes en français sont tronquées dans l'interface utilisateur.                                                                                        |
| 6184867   | Les invitations affichent des organisateurs et participants incorrects dans le<br>calendrier partagé.                                                             |
| 6186078   | Les messages sont envoyés sans en-tête X-Mailer.                                                                                                    |
| 6186080   | Le contenu-transfert-codage et les autres en-têtes doivent être envoyés sans<br>lettres capitales.                                                                |
| 6189663   | Impossible de supprimer les messages non lus du dossier Eléments supprimés.                                                                                       |
| 6190404   | L'installation échoue si le mot de passe n'est pas correctement entré pendant<br>l'installation.                                                                  |
| 6191215   | L'attribution d'un nouveau nom à un dossier Courrier partagé disponible en<br>lecture et en écriture entraîne des problèmes.                                      |
| 6192000   | Aucune valeur vide n'est autorisée dans le programme de configuration et de<br>déploiement pour le serveur du carnet d'adresses par défaut.                       |
| 6192719   | La liste des dossiers qui s'affiche dans Outlook diffère de celle de<br>Communications Express.                                                                   |
| 6192738   | Il arrive que la taille des pièces jointes n'indique que 1 Ko.                                                                                                    |
| 6193171   | Le calendrier et les contacts ne sont pas synchronisés lorsque l'utilisateur<br>démarre Outlook en mode hors connexion avant de basculer sur le mode<br>connecté. |
| 6193220   | L'aide en ligne est introuvable dans Outlook XP.                                                                                                    |
| 6194753   | Problèmes d'abonnement à un dossier Courrier partagé (problème de longueur<br>de dossier).                                                                        |
| 6195083   | Impossible de démarrer Outlook en mode hors connexion.                                                                                                    |

**Tableau 2** Problèmes résolus dans Sun Java System Connector pour Microsoft Outlook 7 2005T1 *(Suite)*

| Référence | <b>Description</b>                                                                                                    |
|-----------|----------------------------------------------------------------------------------------------------|
| 6195474   | Impossible d'utiliser les boutons de vote lors de la rédaction de messages.                                                       |
| 6195776   | Le port SSL n'est pas automatiquement défini lors de la création d'un profil.                                                     |
| 6195832   | Nom du serveur de messagerie Sun codé en dur dans la fenêtre d'erreurs.                                                           |
| 6196954   | Impossible de décoder le format TNEF des boutons de vote MSIMAP et d'afficher<br>correctement le formulaire.                      |
| 6196955   | La description de l'événement n'est pas synchronisée avec le serveur lorsqu'elle<br>est modifiée.                                 |
| 6197042   | Lorsque les messages sont affichés dans une fenêtre distincte, ils ne sont pas<br>marqués comme lus sur le serveur.               |
| 6197307   | Les boutons de vote ne fonctionnent pas correctement dans les messages.                                                           |
| 6200381   | L'attribution de l'autorisation « Lecture seule » à un dossier n'est pas possible<br>lorsqu'il est partagé pour la première fois. |
| 6200729   | Impossible de replacer un sous-dossier dans un dossier de niveau supérieur.                                                       |
| 6201067   | Le stockage de membres LDAP dans le Carnet d'adresses ne s'effectue pas<br>correctement.                                          |
| 6201647   | Pas de réponse aux demandes de confirmations de lecture.                                                                          |
| 6201725   | Outlook 2000 se bloque.                                                                                                    |
| 6202663   | Les dossiers partagés ne s'affichent pas dans la version française d'Outlook XP.                                                  |
| 6202955   | Impossible de glisser-déposer un dossier de niveau supérieur dans un<br>dossier partagé.                                          |
| 6203104   | Les messages bloquent Outlook s'ils comportent un destinataire au format<br>inhabituel.                                           |
| 6204167   | L'onglet d'abonnement ne figure pas dans le calendrier partagé si<br>l'authentification du calendrier a échoué.                   |
| 6204454   | Les messages comportant des pièces jointes ne peuvent être ouverts s'ils sont<br>déplacés vers un nouveau dossier.                |
| 6207799   | Outlook se bloque au démarrage.                                                                                                   |
| 6208333   | Le mode hors connexion ne fonctionne pas.                                                                                         |
| 6209820   | L'adresse e-mail des contacts ajoutés à partir de la liste d'adresses globale LDAP<br>est perdue.                                 |
| 6209826   | Impossibilité de supprimer l'intégralité des membres du groupe.                                                                   |
| 6209880   | Si des dossiers faisant l'objet d'un abonnement sont renommés, leur<br>abonnement ne peut être annulé.                            |
| 6212686   | Impossibilité de poursuivre l'installation si le bouton Précédent est sélectionné au<br>cours de l'installation.                  |

**Tableau 2** Problèmes résolus dans Sun Java System Connector pour Microsoft Outlook 7 2005T1 *(Suite)*

# <span id="page-13-0"></span>Notes d'installation et de configuration

Connector pour Microsoft Outlook est un plug-in Outlook qui doit être installé sur l'ordinateur de bureau de l'utilisateur. Un programme de configuration et de déploiement est fourni afin d'aider votre organisation à déployer Connector pour Microsoft Outlook.

### **REMARQUE** Avant d'installer Sun Java System Connector pour Microsoft Outlook, veuillez consulter le site <http://sunsolve.sun.com/pub-cgi/show.pl?target=patchpage> pour être tenu informé des derniers patchs disponibles.

L'installation et le déploiement constituent un processus en trois étapes :

- **1.** installation du package de l'administrateur ;
- **2.** création d'un package d'installation pour l'utilisateur final ;
- **3.** déploiement du package d'installation.

Les packages de Connector pour Microsoft Outlook fournissent un programme d'installation pour le package de l'administrateur. L'administrateur système doit préparer un package d'installation spécial appelé Assistant de configuration pour l'utilisateur final. L'Assistant de configuration installe et configure le logiciel Connector pour Microsoft Outlook sur votre ordinateur de bureau. Ce package d'installation est conçu pour automatiser l'installation et par conséquent la rendre plus simple.

Pour consulter les procédures d'installation, de configuration et de déploiement, reportez-vous aux manuels suivants :

- *Sun Java System Connector pour Microsoft Outlook Installation Guide*  (<http://docs.sun.com/doc/819-0029>) : décrit la procédure d'installation du package de l'administrateur.
- *Sun Java System Connector pour Microsoft Outlook Administration Guide*  (<http://docs.sun.com/doc/819-0027>) : décrit la procédure de création d'un package d'installation pour l'utilisateur final à l'aide du programme de configuration et de déploiement.
- *Sun Java System Connector pour Microsoft Outlook Deployment Planning Guide*  (<http://docs.sun.com/doc/819-0028>) : décrit le déploiement de Connector pour Microsoft Outlook.

# Conversion des données

Durant l'installation et la configuration de Connector pour Microsoft Outlook, vous pouvez mener à bien l'une des étapes facultatives, à savoir la conversion des données présentes sur l'ordinateur de bureau. Ce processus de conversion est nécessaire uniquement si l'administrateur a activé l'option de conversion d'un profil existant au cours de la création du package d'installation de l'utilisateur final. Notez toutefois que ce processus d'installation n'est pas destiné à remplacer ni ne remplace le besoin d'opérer une migration sur le serveur. Sun assure un service de migration pour vous aider à déplacer les données et les utilisateurs d'un système de déploiement sous Exchange existant à une plate-forme Sun Java Enterprise System.

## Attributs LDAP

Pour que Connector pour Microsoft Outlook fonctionne correctement, des index d'égalité et de présence, au minimum, doivent être créés pour les attributs LDAP suivants de Sun Java System Directory Server, afin d'améliorer les performances globales :

- icsCalendar
- mail
- mailalternateaddress

Pour en savoir plus sur ces attributs, consultez les manuels *Sun Java System Calendar Server Administration Guide* et *Sun Java System Messaging Server Administration Guide*.

# <span id="page-14-0"></span>Configuration de Sun Java System Calendar Server

Les considérations relatives à Sun Java System Calendar Server pour Sun Java System Connector pour Microsoft Outlook 7 2005T1 abordent les points suivants :

- [Installation de Calendar Server](#page-15-0)
- [Attribut de messagerie LDAP requis](#page-15-1)
	- ❍ [Exemple : Ajout de l'attribut de messagerie LDAP à un calendrier de ressources](#page-16-0)
	- ❍ [Exemple : Définition du canal « bitbucket » \(trou noir\) pour les messages électroniques](#page-17-0)  [des ressources](#page-17-0)
- [Alias de messagerie \(attribut mailalternateaddress\)](#page-18-0)
- [Configuration de la consultation du calendrier partagé par l'annuaire LDAP](#page-18-1)
- [Consultation de l'état libre/occupé d'Outlook et SSL](#page-19-0)
- [Base de données Delete Log de Calendar Server](#page-19-1)

## <span id="page-15-0"></span>Installation de Calendar Server

La version la plus récente de Calendar Server est disponible sur le site [http://www.sun.com/software/product\\_categories/email\\_calendar\\_collaboratoin.html](http://www.sun.com/software/product_categories/email_calendar_collaboratoin.html).

Il est également recommandé d'installer les derniers ensembles de patchs, disponibles sur SunSolve (<http://sunsolve.sun.com>).

Pour obtenir des instructions d'installation complémentaires, consultez le *Guide d'installation Sun Java Enterprise System*. Pour obtenir des instructions de configuration, consultez le manuel *Sun Java System Calendar Server Administration Guide*.

**REMARQUE** Si vous effectuez une migration depuis Calendar Server 5.x vers la dernière version de Calendar Server, vous devez exécuter l'utilitaire cs5migrate\_recurring pour convertir la base de données et respecter le modèle de données de Connector pour Microsoft Outlook. Consultez le support technique pour obtenir des informations sur l'utilitaire cs5migrate\_recurring.

## <span id="page-15-1"></span>Attribut de messagerie LDAP requis

Calendar Server 6 2004Q2 (et versions ultérieures) exige que les utilisateurs possèdent l'attribut de messagerie LDAP mail pour les calendriers d'utilisateurs et de ressources.

Pour que les clients puissent utiliser Microsoft Outlook afin de planifier les calendriers des ressources (par exemple, pour les salles de réunion ou les équipements, tels qu'un ordinateur portable ou un rétroprojecteur), chaque ressource doit posséder une adresse e-mail, même si cette adresse n'est pas nécessaire en réalité. L'attribut LDAP mail indique cette adresse e-mail.

Vous devrez peut-être ajouter manuellement l'attribut LDAP mail en procédant comme suit :

**Installation 5.x** : avant d'exécuter l'utilitaire de migration cs5migrate\_recurring, ajoutez l'attribut mail aux utilisateurs, pour les calendriers d'utilisateurs, comme pour les calendriers de ressources. Pour ajouter l'attribut mail, utilisez l'utilitaire csattribute de Calendar Server ou un autre utilitaire tel que ldapmodify de Directory Server.

**Nouvelle installation (6 2004Q2 ou version ultérieure)** : ajoutez l'attribut LDAP mail aux utilisateurs existants, pour les calendriers d'utilisateurs, comme pour les calendriers de ressources, à l'aide de l'utilitaire csattribute de Calendar Server ou d'un autre utilitaire tel que ldapmodify de Directory Server.

Si vous créez des calendriers ou des utilisateurs après l'installation, utilisez l'option -m *email* pour spécifier une adresse e-mail au moment d'exécuter les utilitaires Calendar Server suivants :

- utilitaire csresource pour créer des calendriers de ressources ;
- utilitaire csuser pour créer des utilisateurs.

Pour en savoir plus sur csattribute, csresource et csuser, consultez le manuel *Sun Java System Calendar Server Administration Guide*. Pour en savoir plus sur l'utilitaire ldapmodify, consultez le manuel *Sun Java System Directory Server Resource Kit Tools Reference*.

### <span id="page-16-0"></span>Exemple : Ajout de l'attribut de messagerie LDAP à un calendrier de ressources

L'exemple suivant ajoute l'attribut de messagerie LDAP à une salle de conférence appelée « Room100 » sur le serveur sesta.com. Cet exemple configure Messaging Server. Si vous utilisez un autre serveur de messagerie, consultez la documentation qui s'y rapporte pour connaître la procédure équivalente.

**1.** Ajoutez l'attribut de messagerie au serveur LDAP à l'aide de l'utilitaire csattribute :

# ./csattribute -a 'com add Room100

**2.** Pour vérifier que l'attribut a bien été défini, utilisez la commande csattribute list avec l'option verbose -v (mode détaillé) :

```
# ./csattribute -v list Room100
cn=Room 100,ou=conferenceRooms,dc=sesta,dc=com has mail: Room100@sesta.com
```
### <span id="page-17-0"></span>Exemple : Définition du canal « bitbucket » (trou noir) pour les messages électroniques des ressources

Les exemples ci-dessous définissent le canal « bitbucket » dans Messaging Server ou l'équivalent dans Sendmail pour les e-mails pour les calendriers de ressources. Ces exemples utilisent une ressource appelée « Room100 » sur le serveur sesta.com. Si vous ne configurez pas de canal « bitbucket » (trou noir ou l'équivalent), vous devrez supprimer régulièrement les messages électroniques envoyés au calendrier de ressource.

Pour Messaging Server :

- **1.** Assurez-vous que le canal bitbucket est défini dans le fichier imta.cnf.
- **2.** Pour acheminer les messages vers le canal bitbucket, créez l'adresse e-mail de la ressource en utilisant l'utilitaire csresource :

# ./csattribute -a mail=Room100@bitbucket.sesta.com add Room100

Pour Sendmail :

**1.** Dans le fichier /etc/aliases de l'hôte concerné, ajoutez une entrée de ce type :

```
# Resource/Conference room aliases 
Room100: /dev/null
```
**2.** Ajoutez l'adresse e-mail de la ressource à l'annuaire LDAP à l'aide de l'utilitaire csresource :

# ./csattribute -a mail=Room100@sesta.com add Room100

**REMARQUE** Pour activer ces modifications, vous devrez peut-être également reconstruire les tables d'alias ou les configurations. Consultez la documentation de Messaging Server (ou de votre logiciel de messagerie) ainsi que la documentation et les procédures de changement des services de messagerie de votre propre site.

# <span id="page-18-0"></span>Alias de messagerie (attribut mailalternateaddress)

Si vous devez configurer un alias de messagerie pour un utilisateur de calendrier, utilisez l'attribut LDAP mailalternateaddress. L'attribut de messagerie LDAP fournit l'adresse e-mail principale et l'attribut LDAP mailalternateaddress définit les alias de messagerie. Les deux attributs associent les adresses e-mail à l'ID de calendrier de l'utilisateur (calid).

Par exemple, pour ajouter l'attribut mailalternateaddress à un utilisateur nommé Marie Le Grand, avec les valeurs suivantes :

- ID utilisateur (uid) et calid: marielegrand
- Adresse e-mail : marie.legrand@sesta.com
- Alias de messagerie : marielg@sesta.com et mlegrand@sesta.com

Utilisez les commandes suivantes de l'utilitaire Calendar Server :

```
# ./csuser -g marie -s legrand -y password -l en -m marie.legrand@sesta.com -c marielegrand 
create marielegrand
```
# ./csattribute -a mailalternateaddress=marielg@sesta.com add marielegrand

```
# ./csattribute -a mailalternateaddress=mlegrand@sesta.com add marielegrand
```
# <span id="page-18-1"></span>Configuration de la consultation du calendrier partagé par l'annuaire LDAP

Si Directory Server requiert une authentification pour la consultation du calendrier partagé par l'annuaire LDAP, le paramètre service.wcap.userprefs.ldapproxyauth doit être défini dans le fichier ics.conf, comme indiqué ci-dessous :

- Liaison anonyme : service.wcap.userprefs.ldapproxyauth = "no"
- Liaison authentifiée par proxy : service.wcap.userprefs.ldapproxyauth = "yes"

Si le paramètre service.wcap.userprefs.ldapproxyauth a pour valeur « oui », vous devez également définir l'ACI LDAP approprié pour l'entrée calmaster. Par exemple, pour définir l'ACI calmaster afin de définir l'authentification par proxy pour le domaine sesta.com, utilisez l'outil ldapmodify comme indiqué ci-dessous :

```
dn: o=sesta.com
changetype: modify
add: aci
aci: (target="ldap:///uid=*,o=sesta.com")(targetattr=*)(version 3.0;
"ldap:///uid=calmaster,o=sesta.com");)
-
aci: (target="ldap:///uid=*,o=sesta.com")(targetattr=*)(version 3.0;
acl "allowproxy-calmaster";allow(proxy)(userdn="ldap:///uid=*,o=sesta.com");)
```
## <span id="page-19-0"></span>Consultation de l'état libre/occupé d'Outlook et SSL

L'option de consultation de l'état libre/occupé d'Outlook n'est pas prise en charge pour les utilisateurs qui accèdent à Calendar Server en mode SSL. Pour utiliser à la fois le mode SSL et non-SSL de la même instance de Calendar Server, les utilisateurs doivent spécifier différents numéros de port, comme ci-dessous :

• **Mode SSL** : pour accéder à Calendar Server avec SSL, utilisez le port SSL. Le numéro de port par défaut est « 443 ». Il est configuré dans le fichier ics.conf, à l'aide du paramètre suivant :

service.http.ssl.port = "443"

• **Mode non-SSL** : pour utiliser l'option de consultation de l'état libre/occupé d'Outlook, accédez à Calendar Server par le port HTTP habituel. Le numéro de port par défaut est « 80 ». Il est configuré dans le fichier ics.conf, à l'aide du paramètre suivant :

service.http.port = "80"

Pour plus d'informations sur SSL, consultez le chapitre 9, « Using SSL With Calendar Server » du manuel *Sun Java System Calendar Server Administration Guide*.

## <span id="page-19-1"></span>Base de données Delete Log de Calendar Server

Calendar Server 6 2004Q2 ou version ultérieure contient la base de données Delete Log (ics50deletelog.db) qui stocke les événements et les tâches à réaliser ayant été supprimés. Pour plus d'informations, consultez le chapitre 7, « Managing the Delete Log Database » du manuel *Sun Java System Calendar Server Administration Guide*.

# <span id="page-20-0"></span>Mappage des dossiers système et interopérabilité avec Communications Express

Si le protocole IMAP ne définit qu'un seul dossier système pour le courrier entrant (BOÎTE DE RÉCEPTION), les clients de messagerie tels que Outlook et Sun Java System Communications Express définissent leurs propres dossiers système pour les brouillons, les messages envoyés et ceux supprimés. Les clients de messagerie ne peuvent distinguer les différents dossiers. Ces dossiers système sont créés et nommés différemment selon l'environnement linguistique et le logiciel client. Cela entraîne la création de plusieurs dossiers IMAP physiques pour un dossier système si plusieurs clients de messagerie accèdent à un seul compte de messagerie (ou si un même client de messagerie accède à un seul compte, mais à partir d'un environnement linguistique différent).

Dans Outlook, les dossiers portent les noms suivants :

- Éléments supprimés=Deleted Items
- Brouillons=Drafts
- Éléments envoyés=Sent Items

Dans Communications Express, les dossiers portent les noms suivants :

- Éléments supprimés=Trash
- Brouillons=Drafts
- Éléments envoyés=Sent

## Définition des dossiers système d'Outlook

Un nouveau fichier de mappage Sun Java System Connector pour Microsoft Outlook est disponible pour permettre une meilleure interopérabilité entre Outlook et Communications Express. Cette solution permet à l'administrateur de définir comment les dossiers système doivent être mappés. Le fichier uwc\_folders.map contient les définitions de mappage des dossiers système de Communications Express. Le fichier outlook\_folders.map contient les définitions de mappage des dossiers système de Connector pour Microsoft Outlook.

Vous pouvez choisir l'un de ces fichiers à utiliser comme fichier de définition des dossiers système dans le programme de configuration et de déploiement (sous l'onglet Courrier). Sélectionnez **Style Outlook** ou **Style Communications Express** pour indiquer laquelle de ces deux normes doit être utilisée pour nommer les dossiers IMAP de l'utilisateur. Votre sélection détermine le fichier de mappage, outlook\_folders.map ou uwc\_folders.map, qui sera utilisé pour mapper les noms de dossier IMAP. Avant d'exécuter ce programme, un administrateur peut modifier ces fichiers afin de satisfaire les exigences locales et ce, tant que les noms de fichiers d'origine restent les mêmes.

## Définition des dossiers système de Communications Express

Vous devez ensuite définir les dossiers système de Communications Express. Le fichier i18n.js définit le nom des dossiers système de Communications Express. Il est situé dans le répertoire /var/opt/SUNWmsgsr/config/html/*lang*, où *lang* correspond à la langue de traduction (par exemple fr pour le français). Vous devez modifier ce fichier de sorte que ses entrées de mappage soient identiques à celles du fichier sjoc\_folders.map.

Par exemple, les mappages de dossier par défaut du fichier i18n.js français sont :

```
i18n['INBOX'] = 'Inbox'
i18n['trash folder'] = 'trash'
i18n['draft folder'] = 'draft'
i18n['sent folder'] = 'sent'
...
fldr['INBOX'] = 'French Inbox'
fldr['trash'] = 'French Trash'
fldr['draft folder'] = 'French Draft Folder'
fldr['sent folder'] = 'French Sent Folder'
```
Les valeurs de i18n[*x*] permettent de créer des dossiers système dans la banque IMAP. Par exemple, si i18n['trash folder']= 'trash', un dossier du nom trash est créé dans la banque IMAP. Les valeurs de fldr[*y*] sont utilisées pour afficher le nom des dossiers système dans l'interface cliente.

Dans le fichier sjoc\_folders.map, les mappages des dossiers similaires sont les suivants :

[fr] INBOX='Boite de réception' Deleted Items='Éléments supprimés' Drafts='Brouillons' Sent Items ='Éléments envoyés'

Les mappages de dossier du fichier i18n.js français doivent donc être modifiés de sorte à reprendre les entrées du fichier sjoc\_folders.map :

```
i18n['INBOX'] = 'Boite de réception' 
i18n['trash folder'] = 'Éléments supprimés'
i18n['draft folder'] = 'Brouillons'
i18n['sent folder'] = 'Éléments envoyés'
...
fldr['INBOX'] = 'Boite de réception'
fldr['trash'] = 'Éléments supprimés'
fldr['Drafts'] = 'Brouillons'
fldr['Sent'] = 'Éléments envoyés'
```
Vous devrez modifier les fichiers i18n.js pour chacune des langues.

**REMARQUE** Les fichiers i18n.js étant en code UTF8, vous devez utiliser un éditeur compatible avec le code UTF8.

Cette nouvelle définition de mappage de dossiers ne s'applique qu'aux nouveaux utilisateurs.

Les nouveaux utilisateurs ne doivent voir s'afficher qu'un seul groupe de dossiers système, à l'exception du cas suivant :

Si un utilisateur se connecte à Outlook avec ses paramètres régionaux définis sur le français et qu'il se connecte ensuite à Communications Express en définissant l'anglais comme préférence linguistique, il verra s'afficher les dossiers système trash, draft, sent, Éléments supprimés, Brouillons et Éléments envoyés dans Outlook et Communications Express.

# <span id="page-23-0"></span>Restrictions et problèmes connus

Cette section décrit les restrictions et les problèmes connus de cette version de Sun Java System Connector pour Microsoft Outlook.

## **Restrictions**

Cette version de Sun Java System Connector pour Microsoft Outlook présente quelques restrictions. Les principales sont les suivantes :

- Chaque identité distincte du Directory Server (par exemple : utilisateur, ressource, salle de conférence) doit posséder une adresse e-mail. Pour en savoir plus, consultez la section [« Attribut de messagerie LDAP requis ».](#page-15-1)
- Les pièces jointes arbitraires des événements de calendrier ne sont pas sauvegardées sur le serveur.
- Les attributs de texte enrichi (format RTF) du champ de description des rendez-vous et des réunions sont perdus si le même événement de calendrier est modifié dans le client Communications Express.
- La fonctionnalité de rappel de message n'est pas disponible.
- La description des événements n'est pas disponible lors de la vérification de la disponibilité.
- Les sous-dossiers créés dans le dossier de calendrier par défaut sont stockés localement. Le dossier de calendrier par défaut principal et les autres dossiers de calendrier sont stockés sur le serveur.
- La vérification de l'état libre/occupé n'affiche pas le codage de couleur PROVISOIRE ou ABSENT DU BUREAU.
- Il est impossible de modifier les propriétés de Sun Java System Connector pour Microsoft Outlook à l'aide de l'option Outils->Services du menu Outlook. Pour modifier les propriétés :
	- **a.** Quittez Outlook.
	- **b.** Cliquez à l'aide du bouton droit de la souris sur l'icône Outlook et sélectionnez Propriétés.

La boîte de dialogue Propriétés s'affiche.

- **c.** Sélectionnez Dossiers <*votre nom utilisateur*> dans la liste des services.
- **d.** Cliquez sur Propriétés.
- La consultation de l'état libre/occupé avec SSL n'est pas prise en charge. Pour plus d'informations, reportez-vous à la section [« Consultation de l'état libre/occupé](#page-19-0)  [d'Outlook et SSL ».](#page-19-0)
- L'installation de Sun Java System Connector pour Microsoft Outlook sur Exchange n'est pas prise en charge.
- Le programme d'installation ne s'exécute pas si Outlook se trouve en mode Internet. Dans Outlook 2000, le mode Messagerie Internet uniquement peut contenir un profil POP et IMAP. Ces profils ne sont pas mis à niveau ni convertis dans la version Connector pour Microsoft Outlook 7 2005T1.

## Problèmes connus

Cette section décrit les problèmes connus au moment du lancement de cette version de Sun Java System Connector pour Microsoft Outlook. S'ils existent, les ID des bogues sont insérés entre parenthèses.

Les problèmes abordés dans cette section sont regroupés dans les catégories suivantes :

- [Général](#page-24-0)
- [Installation et mise à niveau](#page-25-0)
- [Interopérabilité avec Communications Express](#page-26-0)
- [Interopérabilité avec Microsoft Exchange](#page-28-0)
- **[Calendrier](#page-29-0)**
- **[Messagerie](#page-31-0)**
- [Problèmes liés à la localisation](#page-31-1)

### <span id="page-24-0"></span>Général

- Pour convertir ou créer un profil utilisateur lors de l'installation en mode silencieux, il faut obligatoirement avoir un profil par défaut. (4938665)
- L'utilisateur ne peut pas ouvrir Outlook pour la première fois s'il ne dispose pas des droits d'administrateur. (5053786)
- Si des profils utilisateur ont déjà été convertis, le programme de configuration et de déploiement n'en crée pas de nouveaux lorsque l'option de conversion/mise à niveau ou de création est sélectionnée dans l'onglet des profils utilisateur. L'administrateur doit créer un profil à l'aide de l'option de création de profils utilisateur sans conversion/mise à niveau. (5107345)
- Les contacts transférés sous forme de pièces jointes ne sont pas enregistrés dans le dossier Contacts (Outlook 2000). (6212865)
- L'utilisation de la barre d'outils Web arrête Outlook. (6214643)
- Fonctions limitées en mode déconnecté :
	- ❍ Le téléchargement de messages depuis le mode connecté au mode déconnecté n'est pas pris en charge.
	- ❍ Les contacts sont pris en charge en lecture seule. Les calendriers, tâches et courriers sont pris en charge en lecture/écriture.
	- ❍ Au cours d'une session hors connexion, si un dossier résidant sur le serveur IMAP est modifié à l'aide d'Outlook, puis à l'aide d'un autre client, les modifications peuvent ne pas être conservées lorsque l'utilisateur revient en mode connecté dans Outlook.
- Les tâches périodiques ne sont pas prises en charge.

#### <span id="page-25-0"></span>Installation et mise à niveau

- Lors de la mise niveau de Connector pour Microsoft Outlook 6 2004Q2 vers la version Connector pour Microsoft Outlook 7 2005T1, si les noms de serveur et les numéros de port sont différents, seuls les noms et numéros de port de l'ancienne version sont pris en compte.
- Lors de la mise à niveau vers la version Connector pour Microsoft Outlook 7 2005T1, les DLL de la version précédente ne sont pas supprimées. L'utilisateur peut afficher l'interface des deux versions. (5104844)

### <span id="page-26-0"></span>Interopérabilité avec Communications Express

Les problèmes qui suivent concernent uniquement l'interopérabilité entre Sun Java System Connector pour Microsoft Outlook et Sun Java System Communications Express :

• Changement de l'adresse dans l'en-tête De. (4949659)

Le nom affiché dans l'en-tête De : change si le participant répond à l'invitation à un événement et joint l'invitation de calendrier winmail.dat. Par exemple, supposons que Jean envoie à Pierre (à l'aide d'Outlook) une invitation à un événement. Pierre répond à Jean en utilisant un client de messagerie qui renvoie automatiquement la pièce jointe de calendrier originale winmail.dat à Jean. Lorsque Jean ouvre la réponse, l'en-tête De : affiche maintenant le nom de Pierre.

- Les événements créés dans Outlook qui s'étalent sur plusieurs jours ne s'affichent pas correctement dans Communications Express. Par exemple, si vous créez dans Outlook un événement qui commence le mardi à 8 heures et se termine le vendredi à 8 heures, il s'affiche correctement dans Outlook. Dans Communications Express, en revanche, la vue mensuelle affiche l'événement comme un événement sur un seul jour (le mardi) avec une durée de 0 heure. La durée s'affiche de manière incorrecte dans toutes les vues. La vue jour et semaine affiche correctement l'événement dans Communications Express. (4958773)
- L'ID d'adresse e-mail est indispensable pour Outlook. (4969029)

Si une personne possédant un ID de calendrier mais aucun ID d'adresse e-mail est invitée à un événement dans Communications Express, cette personne ne figurera pas parmi les participants dans Outlook. Outlook exige un ID d'adresse e-mail.

• En vous désabonnant d'un calendrier, vous ne supprimez pas pour autant le calendrier de la liste des dossiers. (5032872)

Si vous vous abonnez à un calendrier ou que vous résiliez cet abonnement dans Communications Express, les informations seront uniquement mises à jour dans Outlook après redémarrage. En outre, si l'attribut LDAP configuré pour consultation est une réplique, la liste des abonnements ne sera pas mise à jour avant que la réplique soit elle-même mise à jour.

• Une erreur est générée lorsque Outlook synchronise avec le serveur. (6175103)

Si une tâche est créée (dans Outlook ou dans Communications Express) alors qu'Outlook est en cours de synchronisation avec le serveur, puis qu'elle est supprimée et que l'utilisateur tente de passer au dossier Tâches dans Outlook, une erreur « Unable to display all cells due to low memory » est générée. Pour contourner ce problème, passez à un autre dossier avant d'ouvrir le dossier Tâches.

- Il n'est pas possible d'authentifier le serveur Address Book Server à partir d'Outlook si le carnet d'adresses est déployé sur Application Server (6189264).
- Le format RTF utilisé dans Outlook n'est pas conservé si le texte descriptif est modifié à l'aide de Communications Express.
- Les classes de propriété de Outlook et de Communications Express diffèrent. Outlook possède deux classes de propriété (Privé et Public), alors que Communications Express en possède trois (Privé, Date et heure uniquement et Public). Un événement créé en tant qu'événement privé dans Outlook est créé en tant qu'événement « Date et heure uniquement » dans Communications Express. Un événement public dans Outlook correspond à un événement public dans Communications Express. De même, un événement « Date et heure uniquement » dans Communications Express devient un événement privé dans Outlook ; un événement public devient un événement public dans Outlook. Un événement privé dans Communications Express devient également un événement privé dans Outlook. Pour créer un événement privé dans Outlook et faire en sorte qu'il apparaisse comme tel dans Communications Express, sélectionnez « Libre » dans le champ « Afficher l'heure comme ». Cependant, un événement privé Communications Express placé dans un dossier de calendrier partagé ne peut pas être vu par les autres utilisateurs.
- Le mode d'implémentation de l'état libre/occupé diffère dans Outlook et dans Communications Express. Dans Communications Express, l'événement privé par défaut est libre. S'il doit être inclus dans la vérification de l'état libre/occupé, il faut lui affecter manuellement l'état occupé. Dans Outlook, les événements par défaut sont occupés, qu'il s'agisse d'événements privés ou publics.
- Si vous exportez un événement Communications Express vers un fichier au format Outlook, vous ne pourrez pas importer l'événement dans Outlook à partir du même fichier.
- L'implémentation des tâches périodiques présente des incompatibilités entre Outlook et Communications Express. Dans Outlook, les tâches périodiques ne sont pas compatibles avec la norme RFC 2445 alors que Communications Express a été spécifiquement conçu pour traiter les données au format RFC 2445. Cela pose des problèmes lors de la transmission des données relatives aux tâches périodiques entre Outlook et Calendar Server.

Les informations stockées localement par Outlook ne correspondent pas toujours à celles stockées par Calendar Server. Sun Java System Connector pour Microsoft Outlook par exemple, ne transmet aucune information relative à la périodicité d'une tâche à Calendar Server. Toutes les tâches créées dans Outlook (périodiques ou non périodiques) apparaissent comme des tâches uniques dans Communications Express. Une tâche créée dans Communications Express n'utilise les informations de périodicité provenant de Calendar Server que lors de la création initiale de la tâche dans le client Outlook, et non lors des modifications apportées à une tâche existante dans Outlook.

C'est la raison pour laquelle il est fréquent que les tâches périodiques présentent des différences selon qu'elles sont affichées dans Outlook ou dans Communications Express. Si vous utilisez des tâches périodiques, il est conseillé de choisir soit Outlook, soit Communications Express, et de ne pas utiliser alternativement l'un ou l'autre de ces clients pour manipuler ces tâches.

- Si un message est envoyé à partir d'Outlook au format RTF, il apparaît avec un corps de message en texte brut, sans mise en forme, et une pièce jointe WINMAIL.DAT. La pièce jointe WINMAIL.DAT contient le message au format RTF, accompagné des éventuelles pièces jointes. La pièce jointe WINMAIL.DAT étant dans un format Microsoft propriétaire, seul Outlook peut la lire. Communications Express, comme tous les autres clients, ne peut voir que le message au format texte brut et la pièce jointe WINMAIL.DAT. Il est recommandé d'utiliser le format HTML plutôt que le format RTF pour envoyer des messages.
- Si les groupes de contacts d'Outlook contiennent des destinataires SMTP externes ou d'autres groupes de contacts, ils ne sont pas pris en compte par Communications Express. Communications Express ne peut pas envoyer de messages à ces destinataires.
- Outlook enregistre les tâches et événements de calendrier (tout dossier de calendrier qui ne figure pas dans l'arborescence du dossier Calendrier), les contacts (tout dossier de contacts qui ne figure pas dans l'arborescence du dossier Contacts), les notes et les journaux dans Messaging Server. Les données étant enregistrées au format TNEF de Microsoft, Communications Express ne peut pas les décoder ni les afficher correctement.

### <span id="page-28-0"></span>Interopérabilité avec Microsoft Exchange

Les problèmes qui suivent concernent uniquement l'interopérabilité entre Sun Java System et Microsoft Exchange :

- Le serveur proxy d'Exchange ne renvoie pas d'informations complètes sur sa disponibilité (libre/occupé). (6174201)
- Une tabulation est insérée dans les objets longs. (6194768)

Si un message d'un serveur Exchange est envoyé à un serveur avec Connector pour Microsoft Outlook et Sun Java System Messaging Server et qu'il comporte un objet particulièrement long, le message est envoyé avec une tabulation insérée sur la ligne de l'objet.

Les règles ne fonctionnent pas correctement. (6200399)

Les filtres d'e-mail (règles) créés à l'aide des entrées de listes d'adresses globales LDAP ne fonctionnent pas dans Outlook 2000. La même procédure avec un profil Exchange (ajout d'une liste d'adresses globale LDAP et utilisation d'une des entrées LDAP directement dans un filtre ou une règle de courrier) donne un résultat identique, c'est-à-dire que le filtre ne fonctionne pas dans Outlook 2000. Dans Outlook XP (et Outlook 2003), cependant, le filtre marche correctement.

Pour contourner ce problème, ajoutez dans votre carnet d'adresses personnel tous les contacts à utiliser dans un filtre ou une règle d'e-mail. Ensuite, servez-vous du contact local pour la règle au lieu de l'entrée LDAP.

• Les règles utilisant des groupes ou des listes de distribution ne fonctionnent pas. (6203018)

Si une liste de distribution issue d'un carnet d'adresses personnel (du dossier Contacts) est ajoutée à un filtre (ou règle) d'e-mail, une boîte de dialogue de l'Assistant Gestion des messages s'affiche pour vous demander si la liste de distribution doit être développée. Le filtre requiert que les adresses e-mail de la liste soient développées. Si un groupe LDAP (issu d'une liste d'adresses globale LDAP) est ajouté à une règle (ou filtre), l'Assistant Gestion des messages utilise l'adresse e-mail du groupe *sans* vous inviter à développer le groupe. Les règles créées à l'aide des groupes LDAP *ne* fonctionnent *pas*. Ce comportement s'observe également avec les profils qui se connectent à Exchange (et qui possèdent des services d'annuaires LDAP).

Pour contourner ce problème, ajoutez chaque membre du groupe dans votre carnet d'adresses personnel et utilisez-les dans le filtre d'e-mail.

• La réception d'un message RTF comprenant des objets OLE et du code HTML intégrés ne fonctionne pas d'Exchange (versions 5.5, 2000 et 2003) à Connector pour Microsoft Outlook.

### <span id="page-29-0"></span>**Calendrier**

Les problèmes qui suivent concernent uniquement le composant Calendrier de Sun Java System Connector pour Microsoft Outlook :

• La création d'un profil de calendrier entraîne l'affichage des rappels des anciens événements du calendrier. (5104189)

Lorsque vous vous connectez pour la première fois à un profil de calendrier nouvellement créé dans Outlook défini sur votre serveur de calendrier par défaut, des rappels Outlook s'affichent pour d'anciens événements et pour les événements futurs.

• Le nom des calendriers faisant l'objet d'un abonnement n'est pas visible dans la vue du calendrier. (6190293)

Lorsque vous vous abonnez pour la première fois à un calendrier, son nom porte l'intitulé « Calendrier » au lieu du nom du calendrier auquel vous êtes abonné. Pour afficher le nom, déconnectez-vous d'Outlook, puis reconnectez-vous. Le nom du calendrier auquel vous êtes abonné doit alors s'afficher.

- Si un délégué accepte ou décline une invitation de la boîte de réception partagée de l'organisateur, l'événement de calendrier est ajouté au calendrier du délégué, mais non au calendrier de l'organisateur.
- Des messages Microsoft TNEF sont envoyés avec les pièces jointes de calendrier. Les pièces jointes de calendrier de type iTIP et iMIP ne sont pas prises en charge.
- Les événements journée entière peuvent devenir des événements non-journée entière (par exemple, être planifiés de 12 heures à minuit) si le fuseau horaire de l'ordinateur de bureau est différent de celui de Calendar Server.
- Lorsque vous créez une invitation dans Outlook et qu'une erreur se produit au moment de l'enregistrement dans Calendar Server, Outlook envoie quand même l'invitation.
- Si Outlook crée un événement périodique sans date de fin, Calendar Server l'enregistre en interne en lui attribuant un nombre fini d'occurrences. Les informations d'état libre/occupé ne sont elles aussi conservées qu'à concurrence du nombre d'occurrences enregistré dans Calendar Server. Par exemple, si vous créez un événement se répétant tous les jours à 10 heures dans Outlook et que Calendar Server ne conserve que 60 événements périodiques, au 61e jour, l'événement continuera d'apparaître dans Outlook mais l'horaire 10 heures apparaîtra comme « libre » lors du calcul de disponibilité.
- Lorsque vous modifiez les autorisations d'un calendrier, vous devez redémarrer Outlook pour que les nouveaux paramètres soient appliqués au dossier Calendrier du calendrier partagé.
- Les tâches affichées dans les calendriers partagés correspondent aux tâches de l'utilisateur connecté, et non à celles de l'utilisateur abonné. La vue du calendrier affiche toujours les tâches de l'utilisateur connecté.
- Si vous créez une invitation périodique dans Outlook, mais que vous supprimez une seule occurrence de l'événement, les destinataires (participants) ne verront pas l'invitation supprimée si Calendar Server n'a pas traité l'invitation périodique initiale créée avant la suppression.

### <span id="page-31-0"></span>Messagerie

Les problèmes qui suivent concernent uniquement le composant Messagerie de Sun Java System Connector pour Microsoft Outlook :

• Enregistrement des pièces jointes dans un message transféré. (4946488)

Lorsqu'un message transféré contient une pièce jointe, il n'est pas possible de l'enregistrer après avoir double-cliqué dessus. Pour enregistrer la pièce jointe, cliquez dessus avec le bouton droit de la souris, puis choisissez « Enregistrer sous ».

• Si la boîte aux lettres d'un utilisateur contient plus de 16 000 messages dans la boîte de réception, Outlook ne télécharge pas l'intégralité des messages. (5099436)

Vous devez définir manuellement l'indicateur de prise en charge des tables de grande taille. Pour ce faire, procédez comme suit :

- **a.** Ouvrez la boîte de dialogue Propriétés des dossiers en cliquant avec le bouton droit sur « Dossiers - *votre nom d'utilisateur* » et en sélectionnant Propriétés de « Dossiers - *votre nom d'utilisateur* ».
- **b.** Dans la boîte de dialogue Propriétés des dossiers, cliquez sur Options avancées.
- **c.** Sélectionnez l'onglet des options avancées dans la boîte de dialogue Sun Java System Connector pour Microsoft Outlook.
- **d.** Cliquez sur le bouton Dossiers personnels et activez la case en regard de l'option « Autoriser la mise à niveau des tables de grande taille » dans la boîte de dialogue Dossiers personnels.
- **e.** Cliquez sur OK dans toutes les boîtes de dialogue ouvertes et redémarrez Outlook.

### <span id="page-31-1"></span>Problèmes liés à la localisation

Les problèmes suivants affectent les versions localisées de Sun Java System Connector pour Microsoft Outlook :

- L'aide en ligne localisée installée sur les machines fonctionnant sous Windows peut présenter un ou plusieurs problèmes dans les zones ici désignées (5035363, 5031913, 5028387, 5028413, 5034886, 5028420) :
	- ❍ liste de l'index non triée dans les langues localisées ;
	- ❍ recherches contextuelles portant sur des termes qui ne sont pas en anglais souvent difficiles dans l'aide en ligne.
- Le programme d'installation du programme de configuration et de déploiement n'est pas localisé. Certains panneaux d'installation de Connector pour Microsoft Outlook sont également en anglais (5028359).
- Vous remarquez la présence de caractères non reconnus lorsque vous saisissez un nom complet en coréen, dans le panneau d'installation coréen de Connector pour Microsoft Outlook (5028453).
- Le fichier journal contient parfois des caractères non reconnus (5033783).
- Le nom de l'expéditeur des messages ne s'affiche pas correctement (6213093).

# <span id="page-32-0"></span>Comment signaler des problèmes et apporter des commentaires

Si vous rencontrez des problèmes avec Sun Java System Connector pour Microsoft Outlook, contactez le service clientèle Sun d'une des manières suivantes :

• En faisant appel aux services de support logiciel Sun en ligne à l'adresse suivante : <http://www.sun.com/service/sunone/software>

Ce site contient des liens vers la base de connaissances, le centre de support en ligne et ProductTracker, ainsi que vers des programmes de maintenance et des coordonnées pour le support.

• le numéro de téléphone associé à votre contrat de maintenance.

Afin de vous aider à résoudre votre problème, pensez à réunir les informations suivantes lorsque vous contactez le support technique :

- description du problème, y compris l'endroit où il se produit et son impact sur l'exploitation ;
- type de machine, versions du système d'exploitation et du produit, y compris les patchs et autres logiciels pouvant avoir un lien avec le problème ;
- procédure détaillée des méthodes utilisées pour reproduire le problème ;
- tous les journaux d'erreur ou vidages de la mémoire.

# Sun attend vos commentaires

Afin d'améliorer sa documentation, Sun vous encourage à faire des commentaires et à apporter des suggestions.

Pour nous faire part de vos commentaires, rendez-vous sur le site <http://docs.sun.com>, puis cliquez sur Envoyer les commentaires. Dans le formulaire en ligne, indiquez le titre et le numéro de référence du document. Le numéro de référence est constitué de sept ou neuf chiffres et figure sur la page de titre du manuel ou en haut du document. Par exemple, le titre de ce manuel est Notes de version de Sun Java System Connector pour Microsoft Outlook 2005T1, et la référence est 819-1060.

# <span id="page-33-0"></span>Ressources Sun supplémentaires

Vous pouvez obtenir des informations utiles concernant Sun Java System sur les sites Internet suivants :

- Documentation de Sun Java System Connector pour Microsoft Outlook [http://docs.sun.com/coll/CalendarServer\\_05q1](http://docs.sun.com/coll/CalendarServer_05q1)
- Documentation Sun Java System <http://docs.sun.com/prod/java.sys>
- Services professionnels de Sun Java System <http://www.sun.com/service/sunps/sunone>
- Produits et services logiciels de Sun Java System <http://www.sun.com/software>
- Services de support logiciel Sun Java System <http://www.sun.com/service/sunone/software>
- Base de connaissances et support Sun Java System <http://www.sun.com/service/support/software>
- Services de formation et de support Sun <http://training.sun.com>
- Services professionnels et de conseil Sun Java System <http://www.sun.com/service/sunps/sunone>
- Services de support pour développeurs Sun <http://www.sun.com/developers/support>
- Formation sur les logiciels Sun Java System <http://www.sun.com/software/training>
- Fiches techniques sur les logiciels Sun <http://wwws.sun.com/software>

Copyright © 2005 Sun Microsystems, Inc. Tous droits réservés.

Sun Microsystems, Inc. détient les droits de propriété intellectuelle relatifs à la technologie incorporée dans le produit qui est décrit dans ce document. En particulier, et ce sans limitation, ces droits de propriété intellectuelle peuvent inclure un ou plus des brevets américains listés à l'adresse <http://www.sun.com/patents> et un ou les brevets supplémentaires ou les applications de brevet en attente aux Etats - Unis et dans les autres pays.

Propriété de SUN/CONFIDENTIEL.

L'utilisation est soumise aux termes du contrat de licence.

Cette distribution peut comprendre des composants développés par des tierces parties.

Des parties de ce produit pourront être dérivées des systèmes Berkeley BSD licenciés par l'Université de Californie.

Sun, Sun Microsystems, le logo Sun, Java et Solaris sont des marques de fabrique ou des marques déposées de Sun Microsystems, Inc. aux Etats-Unis et dans d'autres pays.

Toutes les marques SPARC sont utilisées sous licence et sont des marques de fabrique ou des marques déposées de SPARC International, Inc. aux Etats-Unis et dans d'autres pays.

Ressources Sun supplémentaires